# **第1回産業医Web研修会 開催案内**

令和4年8月1日より、日本医師会が開発した「日本医師会Web研修システム」を用い ることで、認定産業医制度で「オンライン・個人参加型研修会(※)」の実施が可能と なりました。これを受け、日本医師会では日本医師会認定産業医の先生方を対象に、 Web研修会を開催することといたしました。本研修会を受講することで、認定産業医 の更新に必要な**生涯研修(専門)2単位**が取得できます。

なお、オンライン・個人参加型研修会で取得した単位のうち、5年に1度の認定産業 医制度の更新に利用できるのは最大5単位ですので、ご注意いただきますようお願い申 し上げます。

(※受講者個人の端末からオンライン上で研修会を受講する形式の研修会)

記

主 催:日本医師会

開催日 時:令和4年11月18日(金) 18時30分~20時40分

開催方 法:Web(日本医師会Web研修システムによる配信)

受講資 格:日本医師会認定産業医

受講人 数:900名

プログラム:別紙「プログラム」参照

取得単位:認定産業医制度生涯研修(専門)2単位

日本医師会生涯教育講座 CC 0(最新のトピックス・その他)2単位 申込方 法:Web申込のみ(詳細は別紙「開催要領」参照)

> なお、申込時に顔写真を登録いただきますので、必ずカメラ機能付き のパソコン等をご利用ください

# **第1回産業医Web研修会 プログラム**

司会:日本医師会 常任理事 神村裕子

- 18:30 開会
- 18:30~18:35 挨拶

日本医師会 会長 松本吉郎

18:35~19:35 産業医が裁判例を知る意義

~5つの裁判例を素材として~(専門1単位)

近畿大学法学部 教授 三柴丈典

19:35~19:40 休憩

19:40~20:40 化学物質の自律的管理と産業医(専門1単位) 産業医科大学 産業衛生教授 宮本俊明 (日本製鉄(株)東日本製鉄所 統括産業医)

20:40 閉会

## **第1回産業医Web研修会 開催要領**

# **申込方法**

**※注意※**(別添「**注意事項**」参照) 申込時に顔写真を登録いただきます。カメラ機能付きのパソコン・タブレット・スマートフ ォンをご利用ください。

- ① 日本医師会Web研修システム(<https://seminar.med.or.jp/>)へアクセス
- ② 講習会検索の主催欄で「日本医師会」を選択し、検索
- ③ 「第1回認定産業医Web研修会」が表示されたら、「Web」をクリックし、講習会トップ ページ内にある申込画面へ進む
- ④ 申込画面で必要情報を入力し、顔写真を撮影・登録を行い、申込は完了です(※1) (以降はログインするごとに、本人確認のためのAI顔認証を実施いたします)
- ※1<https://seminar.med.or.jp/Content/pdf/help.pdf>にて実際の申込画面を用いた入力手順を説明していま す。

なお、日本医師会ホームページからも、「日本医師会HP→医師のみなさまへ→日本医師会Web研 修システム→◆申し込み手順書」にて見ることができます。

#### **受講料**

【日本医師会会員】 2,000円(税込)

【日本医師会非会員】 3,000円(税込)

なお、領収証については研修会当日(11月18日)以降、ダウンロードが可能となります。 次ページ「受講方法」①~②に従い講習会受講ページを開き、講習会詳細画面の「領収証」 ボタンからダウンロードをしてください。

#### **申込受付期間**

令和4年10月11日(火)10:00から 令和4年10月21日(金)17:00まで(※2, 3)

※2 先着順。定員になり次第、受付を終了いたします

※3 申込時に受講料をお支払いいただきます。支払いはクレジットカード決済のみですので、ご注意 ください

#### **キャンセル方法**

前ページ「申込方法」①~③に従い講習会トップページを開き、ページ下部にある「受講 申込みキャンセル」ボタンから、キャンセル手続きを行ってください。

受講をキャンセルいただいた場合、自動でクレジットカード決済がキャンセルされます。

#### **キャンセル期限**

令和4年11月6日(日)23:59まで キャンセル期限を過ぎた場合、受講料の返金は致しかねますので、ご了承ください。

#### **受講方法【11月7日0:00以降ログイン可能】**

**※注意※**(次ページ「**受講にあたっての注意点**」、及び別添「**注意事項**」参照) スマートフォンでの受講はできません。必ず**カメラ機能付きの**パソコン、またはタブレット 端末からの受講をお願いいたします。 なお、カメラ機能が無い場合、顔認証が行えないため、受講はできません。

- ① 前ページ「申込方法」の①~③に従い、講習会トップページからログイン画面へ進む(※ 4)
- ② 申込時に登録したIDとパスワードを入力し、AI顔認証による本人確認を行う
- ③ 講習会受講ページから視聴ページに移動し、受講してください(※5) なお、講演資料のダウンロードはログイン可能日以降、講習会受講ページから随時可能 となります
- ④ 研修会終了後は、画面の指示に従い、必ず**認証して退席ボタンから顔認証を実施して退 室**してください(※6)
- ※4 研修会開催時期になると申込画面は表示されず、ログイン画面が表示されます。
- ※[5 https://seminar.med.or.jp/Content/pdf/process.pdf](https://seminar.med.or.jp/Content/pdf/process.pdf)にて実際の受講画面を用いて説明をしています。 なお、日本医師会ホームページからも、「日本医師会HP→医師のみなさまへ→日本医師会Web研 修システム→◆講習会受講手順書」にて見ることができます。
- ※6 認証をせずに研修会を終了した(×ボタンでタブやブラウザを閉じた)場合でも、講習会**終了日時 の当日23:30まで**は顔認証による退席手続きが可能です。再度「受講方法」①~②に従いログイン を行い、ログイン後に表示のページから認証を行い退席してください。

#### **受講確認**

下記の方法にて、各講演の受講を確認いたします

- ① ログイン・ログアウト(入退室)時間の記録
- ② 各講演中、システムによる定期的な再生ログの取得
- ③ 各講演中、システムからランダムに配信する「視聴コード」を受講者が入力

#### **受講証明**

12月6日(火)以降に「受講方法」①~②に従い講習会受講ページを開き、各自修了証をダ ウンロードしてください。ダウンロードした修了証は印刷し、手帳のMEMOページに貼付等 をして管理してください。

## **受講にあたっての注意点**

- ① 受講には、カメラ機能のあるパソコン、タブレット端末であることに加え、以下の要件 を満たしている必要があります
	- 対象OS: Windows10、MacOS、iPadOS、Android
	- 対象ブラウザ:Google Chrome、Microsoft Edge、Safari、Firefox(※7)

※7 Windows8/8.1以前のバージョン及びInternet Explorerでは受講できません

- ② 以下の場合には、単位が付与されないことがありますのでご注意ください
	- 顔認証により本人確認ができなかった場合
	- 時間に遅れてのログインや途中退席された場合
	- 「視聴コード」が未入力の場合

# **問い合わせ**

お申込みやログイン、視聴方法など、システムについてのお問い合わせは、下記コールセ ンターまでお願いいたします。受講ページに「主催者問合せ」がありますが、迅速な回答が できかねますので、下記コールセンターへお問い合わせください。

なお、認定産業医制度に関するお問い合わせに関しましては、下記「日本医師会健康医療 第一課| 宛にご連絡いただきますようお願いいたします。

#### **【コールセンター電話番号】**

# **0570-003-102(ナビダイヤル)**

#### **【コールセンター運営時間】**

○水曜日、木曜日:17:00~21:00 ○土曜日: 13:00~17:00 ○日曜日: 10:00~18:00 ○11月18日(研修会当日):17:00~21:00

#### **【日本医師会 健康医療第一課(認定産業医制度に関する問い合わせ)】**

**TEL: 03-3942-6138 Mail: ohealthp@po.med.or.jp**

# **【Web】認定産業医制度研修会 注意事項**

**①スマートフォンでは受講できません**

**②顔認証の際、マスク・サングラスは外してください**

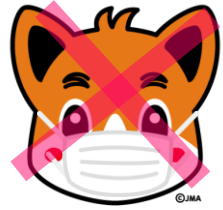

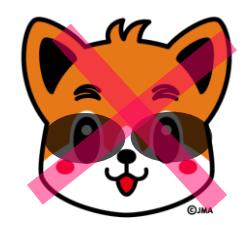

・**本人確認ができないと、単位は付与されません**

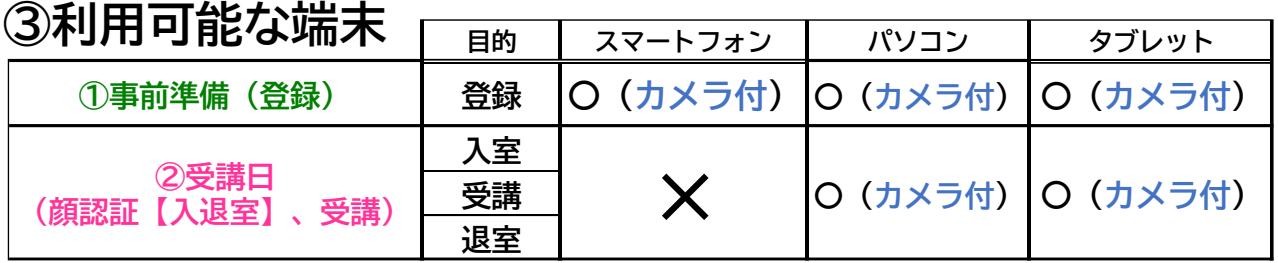

- ・**退室時も顔認証(本人確認)が必要です!**
- ・①と②は、異なる端末でも可

**④更新に利用できる単位…5単位まで(全ての研修会の合算)**

➄**講義の録音・録画は禁止です**

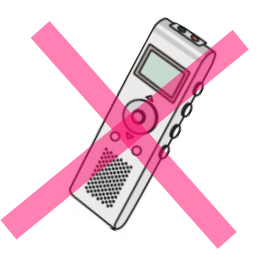

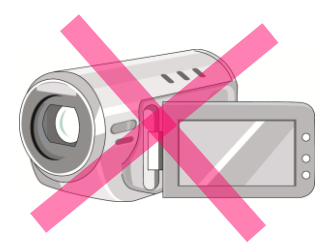

**⑥不正行為等が発覚した場合、単位は付与されません**